# **Spielend in die Tasche gesteckt**

# **Retro-Konsolen stilgerecht mit dem Raspberry Pi Zero 2 W emulieren**

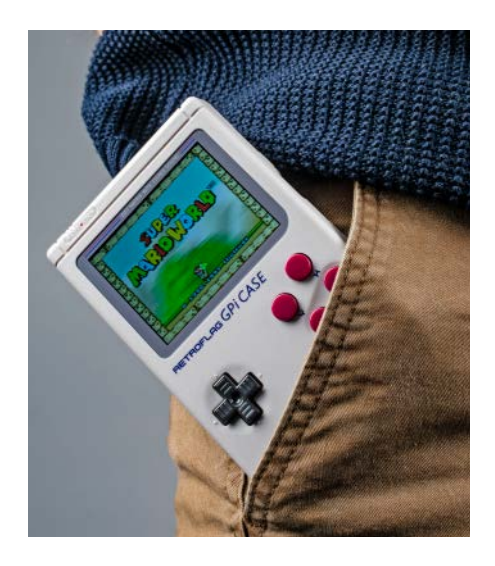

**Der Raspi Zero 2 ist deutlich leistungsfähiger als sein Vorgänger. Wir haben eine Emulator-Sammlung darauf installiert und geprüft, wie gut Retro-3D-Spiele am Fernseher und unterwegs in einem Game-Boy-Case laufen.** 

#### **Von Dennis Schirrmacher**

**D**er Kleinstcomputer Raspberry Pi hat von Anfang an die Herzen der Retro-Gamer erobert. Schon die erste Version des Zero mit seiner Single-Core-CPU konnte viele Super-Nintendo-Titel flüssig emulieren. Für anspruchsvollere Playstation-1-Titel mit 3D-Grafik reichte die Leistung allerdings nicht aus und aus dem Spielvergnügen wurde eine Diashow.

Ein Blick auf das Datenblatt des Raspberry Pi Zero 2 W weckt Hoffnung: Auf dem Papier zieht er mit seiner Quad-Core-CPU (1 GHz) fast mit dem Raspberry Pi 3B gleich. Wir haben verschiedene Emulatoren und Spiele im Wohnzimmer am Fernseher ausprobiert, den Einplatinencomputer sogar übertaktet und ihn zum Zocken für unterwegs in das Game-Boy-Gehäuse GPi Case (Test siehe S. 72) verbaut.

# **Die Qual der Wahl**

Wie für andere Raspis gibt es auch für den Zero 2 verschiedene Linux-Distributionen wie RetroPie und Recalbox, die eine ganze Palette an Emulatoren für Retro-Konsolen und -Computer mitbringen. Da bis Heftschluss ausschließlich die Recalbox-Entwickler ihr System an den Zero 2 angepasst haben, spielen wir die Einrichtung mit dieser Distribution durch. Da sich die Installation und Konfiguration von Recalbox für den Betrieb

im GPi Case im Detail von der Nutzung an einem TV-Gerät unterscheidet, gehen wir darauf in einem gesonderten Abschnitt ein.

Am einfachsten gelingt die Installation in beiden Fällen mit dem kostenlosen

**Frisch aus**

*c***t** Nerdistan

Tool "Rasperry Pi Imager" für Linux, macOS und Windows (siehe ct.de/ yxyj). Führen Sie die Anwendung aus und klicken Sie auf "OS

WÄHLEN", dann weiter auf "Emulation and game OS/Recalbox/Recalbox - Raspberry Pi Zero 2". Schließen Sie nun eine MicroSD-Karte mit mindestens 4 GByte an den Computer an und wählen Sie diese im Installer aus. Im Anschluss wird die Karte komplett gelöscht und Recalbox darauf installiert.

### **Der erste Start am TV-Gerät**

Wollen Sie an einem Fernseher zocken, stecken Sie die MicroSD-Karte nun in den passenden Slot des Zero 2 und schließen Sie ihn an eine Stromversorgung und einen Monitor an. Beim ersten Start wird die Installation der Emulator-Sammlung automatisch abgeschlossen. Währenddessen kann man sich ein paar nützliche Tipps zur

Bedienung und Infos zum Funktionsumfang anschauen.

Erst nach der vollständigen Installation taucht die Partition SHARE auf der MicroSD-Karte auf. Schließen Sie die Karte erneut an einen Computer an und

kopieren Sie die Sicherheitskopien Ihrer Spiele (ROMs) darauf. Unter Windows schleicht sich manchmal ein Bug ein und die Partition

erscheint nicht im Explorer. Ist das der Fall, rufen Sie in der Computerverwaltung unter "Datenspeicherverwaltung" den Punkt "Datenspeicher" auf. Nach einem Rechtsklick auf "SHARE" wählen Sie die Option "Laufwerksbuchstaben und -pfade ändern" aus und klicken auf "Hinzufügen". Nun sollte die Partition auch unter Windows sichtbar sein. Alternativ können Sie ROMs auf einen am Raspi angeschlossenen USB-Stick kopieren oder eine Netzwerkfreigabe mit Spielen einrichten oder die Spiele per WLAN auf die SD-Karte transferieren. Mit aktiver Internetverbindung aktualisieren Sie Recalbox in den Einstellungen. Die Entwickler veröffentlichen immer wieder neue Versionen etwa mit zusätzlichen Funktionen. Über das

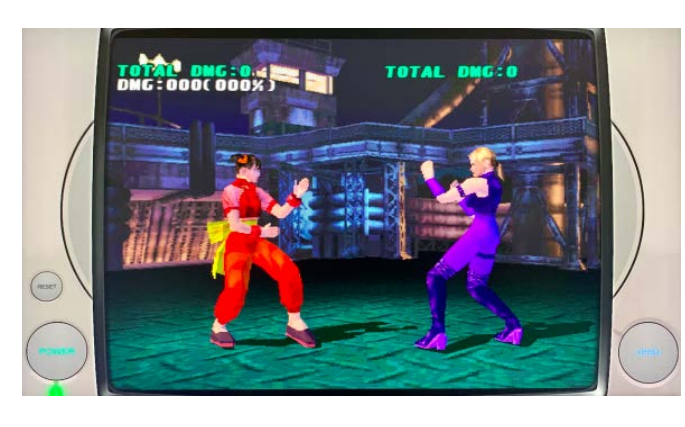

**Beeindruckend: Der PS1-Titel "Tekken 3" mit 3D-Grafik läuft auf dem Raspi Zero 2 mit butterweichen 60 Bildern pro Sekunde.** 

Menü ist ein Scraper erreichbar, der aus frei zugänglichen Spiele-Datenbanken Screenshots und weitere Infos lädt. Damit können Sie das Auswahlmenü für Spiele anreichern.

Die Bedienung von Recalbox ist voll auf Gamepads ausgelegt, zum Beispiel über einen PS4-Controller, der via Bluetooth oder USB Anschluss findet. In den Einstellungen konfigurieren Sie die Tastenbelegungen. Ein PS5-Controller machte im Test allerdings Probleme; dabei kam der Sound aus dem Lautsprecher des Gamepads, außerdem wurden Eingaben oft nicht erkannt.

#### **Stilgerecht zocken**

Wer das GPi Case besitzt, muss bei der Installation mit dem "Raspberry Pi Imager" den Eintrag "Recalbox - GPi Case + Raspberry Pi Zero" auswählen und das System auf einer SD-Karte installieren. Die Bedienung, das Kopieren von ROMs et cetera ist identisch mit der normalen Recalbox-Version. Bei der speziellen Distribution sind unter anderem die Bildausgabe und die Tastenbelegungen für das Gehäuse optimiert. Wer das Case bereit mit einem Zero 1 nutzt und auf den Zero 2 umsteigen will, muss Recalbox zwingend komplett neu installieren.

Um den Zero 2 im Spielmodulgehäuse des GPi Case zu platzieren (siehe Foto), müssen Sie das Modul aufschrauben und den Kleinstcomputer mit der darin liegenden Platine verbinden. Dafür richten Sie den Raspi so über der GPIO-Schnittstelle aus, dass Sie problemlos das Micro-USB-Kabel anschließen können. Platzieren Sie den Verbund nun im Gehäuse und schrauben Sie es zu. Die SD-Karte schieben Sie seitlich am Gehäuse ein.

Damit die Erstinstallation nach dem ersten Einschalten fehlerfrei abläuft, sollten Sie eine stabile Stromversorgung über das mitgelieferte USB-Kabel und ein Netzteil oder eine Powerbank sicherstellen. Beim Batteriebetrieb muss man beachten, dass der Zero 2 keine Alkaline-Batterien mag und oft gar nicht erst startet oder beim Spielen einfriert. Im Test haben wir das GPi Case mit dem Zero 2 problemlos mit NiMH-Akkus (2500 mAh) betrieben. Damit konnten wir, je nach nachdem wie viel Rechenleistung ein Spiel einfordert und wie hell der Bildschirm ist, zwischen drei und fünf Stunden spielen. Selbst mit dem im Gehäuse verbauten übertakteten Zero 2 konnten wir "Tekken 3" über vier Stunden problemlos zocken, bevor den Akkus die Puste aus-

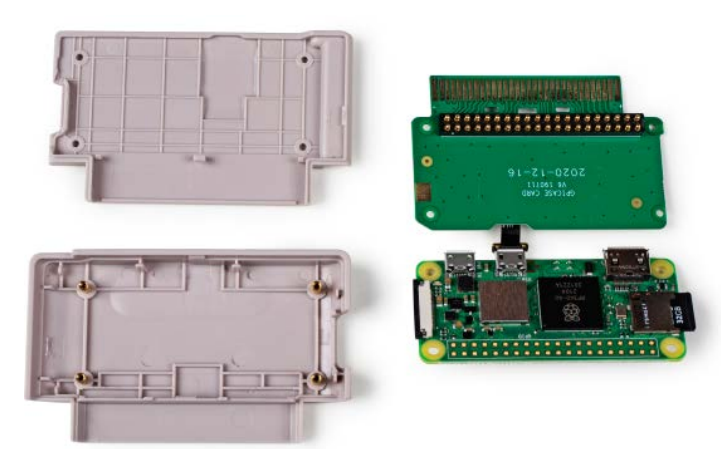

**Für den Betrieb mit dem GPi Case steckt der Raspi Zero 2 in einem Spielmodulgehäuse, das eine Platine mit GPIO- und Micro-USB-Schnittstelle mitbringt.**

ging. Die erhöhte Hitzeentwicklung aufgrund der Übertaktung war kein Problem und das System lief stabil.

#### **Los! Zocken!**

Spiele gibt der Zero 2 mit maximal 1920 1080 Bildpunkten mit 60 Bildern pro Sekunde (frames per second, fps) aus. Schon der Zero 1 konnte viele Retro-Konsolen wie das SNES von Nintendo emulieren. Titel wie "Super Mario World" laufen bereits mit dem Vorgängermodell flüssig. Anspruchsvolle Spiele wie "Super Mario World 2: Yoshi's Island" ruckeln jedoch und mehr als maximal 40 Bildern pro Sekunden sind nicht drin. Das Problem bei diesem Spiel ist, dass der Emulator noch den zusätzlich im Spielmodul verbauten Super-FX-Chip emulieren muss.

Hiermit ist selbst der Zero 2 überfordert und kommt nur auf 50 Bilder pro Sekunde. Im Test konnten wir unser Modell jedoch stabil auf 1,35 GHz übertakten und der Titel lief fortan nahezu perfekt spielbar mit 60 Bildern pro Sekunde. Das funktionierte bei uns sogar ohne Kühlung und selbst nach mehreren Stunden lief die Emulation noch stabil. Das Übertakten geschieht natürlich auf eigene Gefahr. Auch bei "Donkey Kong Country 2" und "Star Fox" war die Steigerung der Taktrate das Zünglein an der Waage für flüssigen Spielgenuss.

Überraschenderweise laufen PS1- Spiele mit 3D-Grafik wie "Tekken 3" bereits mit dem Standardtakt flüssig. Mit dem Zero 1 ist das Kampfspiel unspielbar. Auch grafisch anspruchsvolle PS1-Spiele wie "Einhander", "Colony Wars" und "Metal Slug X" laufen flüssig. Der N64-Titel "Super Mario 64" lief bei uns zumindest im ersten Level mit relativ stabilen 30 Bildern pro Sekunden. Die Engine des Spiels ist nicht für mehr fps ausgelegt. Perfekt läuft das Nintendo 3D-Hüpfspiel aber

noch nicht und kleinere Ruckler trüben immer mal wieder den Spielspaß.

## **Fazit**

Für Retro-Gamer ist der Zero 2 ein äußerst lohnendes und mit rund 16 Euro (plus Versand) vergleichsweise günstiges Upgrade. Alle Fans von 3D-Spielen auf etwa der PS1 können ohne nachzudenken zugreifen. Man darf aber nicht vergessen, dass längst nicht alle Spiele fehlerfrei und flüssig laufen. Außerdem fehlt dem Zero 2 die Leistung, um die Konsolengeneration nach dem N64 und der PS1 wie Segas Dreamcast zu emulieren. Da beißt sich aber selbst ein Raspi 4 an vielen Titeln die Zähne aus.

Für ältere Konsolen reicht die Leistung des Zero 2 aber oft dicke aus und in Full-HD-Auflösung mit 60 Bildern pro Sekunde kommt jede Menge Spielspaß auf. Weil der Zero 2 so kompakt gebaut ist, zockt man mit einem geeigneten Gehäuse wie dem GPi Case sogar unterwegs. *(des@ct.de)*

*Download Raspberry Pi Imager: ct.de/yxyj*

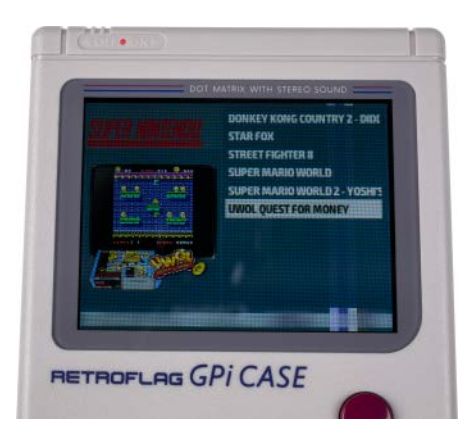

**Ist der Zero 2 via WLAN mit dem Internet verbunden, kann man Informationen zu Titeln inklusive Bildern aus diversen freien Spiele-Datenbanken herunterladen.**